## **8. විද්යුත් සමර්පණ මෘදුකාාංග භාවිතය**

තොරතුරු හා සන්නිවේදන තාක්ෂණය යටතේ ඉලෙක්ටොනික සමර්පන පිළිබඳ මූලික අවබෝධයක් ඔබගේ ලපළ පොත හැදෑරීමෙන් ලබා ගැනීමට අවස්ථාව සලසා ඇත. එම විෂය කොටස පිළිබඳ තවදුරටත් යම් දැනුමක් එක්කර පුති පෝෂණයකර ගැනීමට ආධාරකයක් ලෙස මෙම මොඩියුලය සකසා ඇත.

ඒ අනුව පෙළ පොතේ අටවන පරිච්ඡේදයේ සඳහන් ඉලෙක්ටොනික සමර්පනයක පහත සඳහන් කරුණු පිළිබඳ ව අවධානය යොමු කරන්න.

 $\mathbf{\hat{P}}$  පුදර්ශකයක් යනු කුමක් ද?

- $\bm{\dot{\cdot}}$  ගුණාත්මක ඉ-සමර්පණයක අඩංගු විය යුතු ලක්ෂණ.
- $\bm{\hat{P}}$  සමර්පණ මෘදුකාංගවල ඇති මූලික ලක්ෂණ භාවිත කරමින් සිත්ගන්නා සුළු බහුමාධා $\bm{\hat{x}}$

ඉ-වමපනඳණයක් නිපනමාණය කිරීම.

ඒ අනුව පෙළ පොතේ දැක්වෙන පිය<mark>වරයන් අනුගමනය කරමින් ගුණාත්මක ඉ-සමර්පනයක්</mark> නිර්මාණය කරන්න. ඉන් ලැබූ අත් දැකීම් ඔස්සේ පහත ඇගයීම් සඳහා පුතිචාර දක්වන්න.

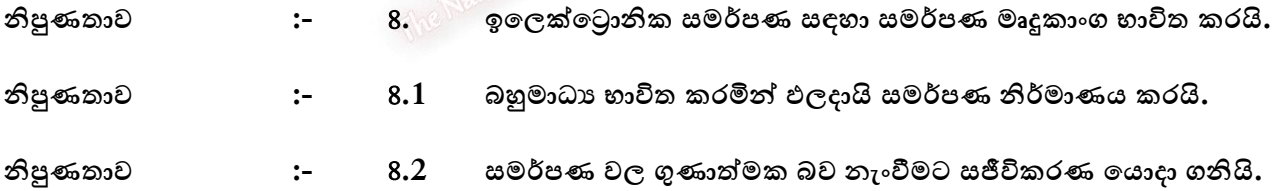

**ඉ-සමර්පණ මෘදුකාාංග**

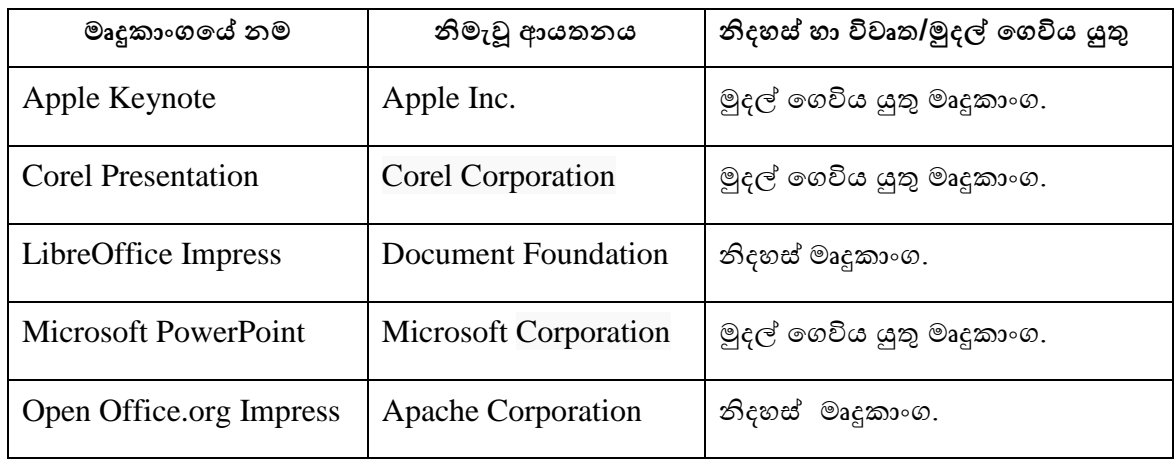

 $01.$  ඉ-සමර්පන ඒකකයට අදාල තාකුණික වචන දහයක් පහත වගුව තුළින් තෝරා ලියන්න.

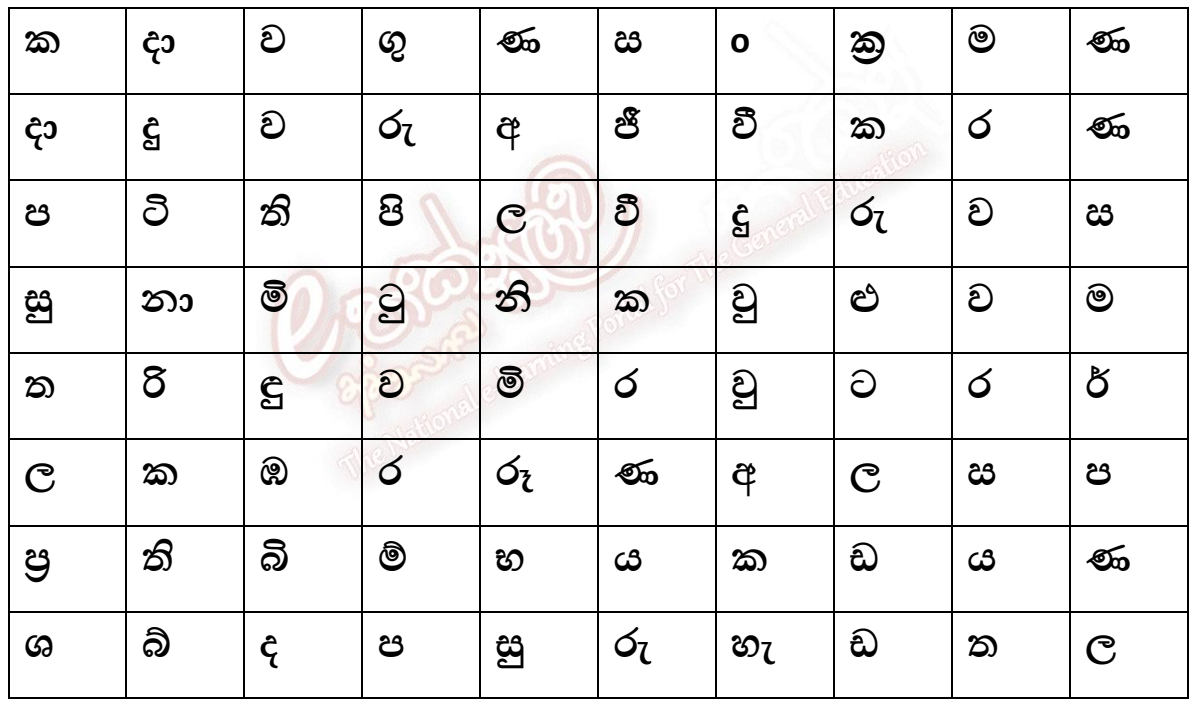

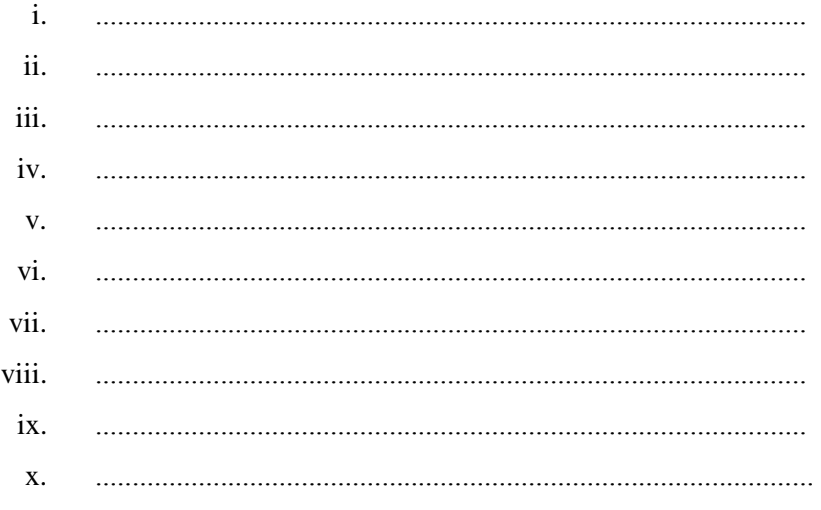

02. ඔබතේ දැනුම ඔබම ඳරීක්ෂා සරගන්න.

- i. ඉ-වමපනඳණ මෘදුසාංග ඔබට සදාලක් (Slide) ආසාරයට වංරක්ණය (Save) කිරීමට ඉඩ තදන අතර සංරක්ෂණය කරන ලද සමර්පණයක් කවර ආකාරයකට භාවිත කිරීමට ඉඩදේ ද ?
	- $1)$  වදන් සැකසුම් ලිපි. (Word document)
	- 2) නිහිත ලව්තු. (Embedded objects)
	- 3) තලබ් පිටු. (Web page)
	- 4) ඉශත සියල්ම.
- $ii.$  ඉ-සමර්පණයක සෑම කදාවක ම (Slide) එකම ස්ථානයක ඔබගේ ලෝගෝව (Logo) ස්වයංකීයව දර්ශනය වීමට එය සැකසිය යුතු කදා වර්ගය කුමක් ද?
	- 1) Hand-out master.
	- 2) Notes master.
	- 3) Slide master.
	- 4) Logo master.
- iii. ඉ-සමර්පණයක නව කදාවක් ඇතුළත් කිරීමට කුමන කෙටි මං යතුරක් භාවිත කළ යුතු ද ?
	- $1)$  Ctrl+N.
	- $2)$  Ctrl+M.
	- 3) Alt+N.
	- 4) ඉශත සියල්ම.
- iv. ඉ-සමර්පණයක කදා අතර හුවමාරුව සඳහා සජීවිකරණ සංස්කරණය සඳහා භාවිත කෙරෙනුයේ මින් කුමක් ද ?
	- 1) සදා වංක්රමණය. (Slide Transition)
	- 2) සදා වැසසුම. (Slide Design)
	- 3) සජීවීකරණ පුතිබිම්භ. (Animation Objects)
	- 4) ජීවීසරණ ක්රමය. (Animation Scheme)
- v.  $-$  ඉ-සමර්පණයක් ඉදිරිපත් කරන අතරතුරදී ඔබගේ පරිගණක යතුරු පුවරුවේ  $\rm{B}$  යතුර එබීම සිදූ සතෂේනම්,
	- 1) ඉදිරිපත් කිරීම පෙර කදාව (Slide) වෙත ගමන් කරයි.
	- 2) ති රය සළු ඳැශැ ගැන්තලයි.
	- 3) තිරය සුදු පැහැ ගැන්වෙයි.
	- 4) ඉදිරිඳේ කිරීම , අලවන් සදාල (Slide) සරා තයොමු සරලයි.
- vi. ඉ-සමර්පණයක් ඉදිරිපත් කරන අතරතුරදී ඔබගේ පරිගණක යතුරු පුවරුවේ  $\bf{W}$  යතුර එබීම සිදු සතෂේනම්
	- 1) ඉදිරිඳේ කිරීම තඳර සදාල (Slide) තලත ගමන් සරයි.
	- 2) ති රය සළු ඳැශැ ගැන්තලයි.
	- 3) ති රය සුදු ඳැශැ ගැන්තලයි.
	- 4) ඉදිරිපත් කිරීම , අවසන් කදාව (Slide) කරා යොමු කරවයි.
- $03.$ පහත දී ඇති පුශ්ත අංක මගින් නිරූපිත දෑ හඳුනාගෙන ඒවා වැඩ තලය තුළට යොමු කර ගන්නා ආසාරය දක්ලන්න.

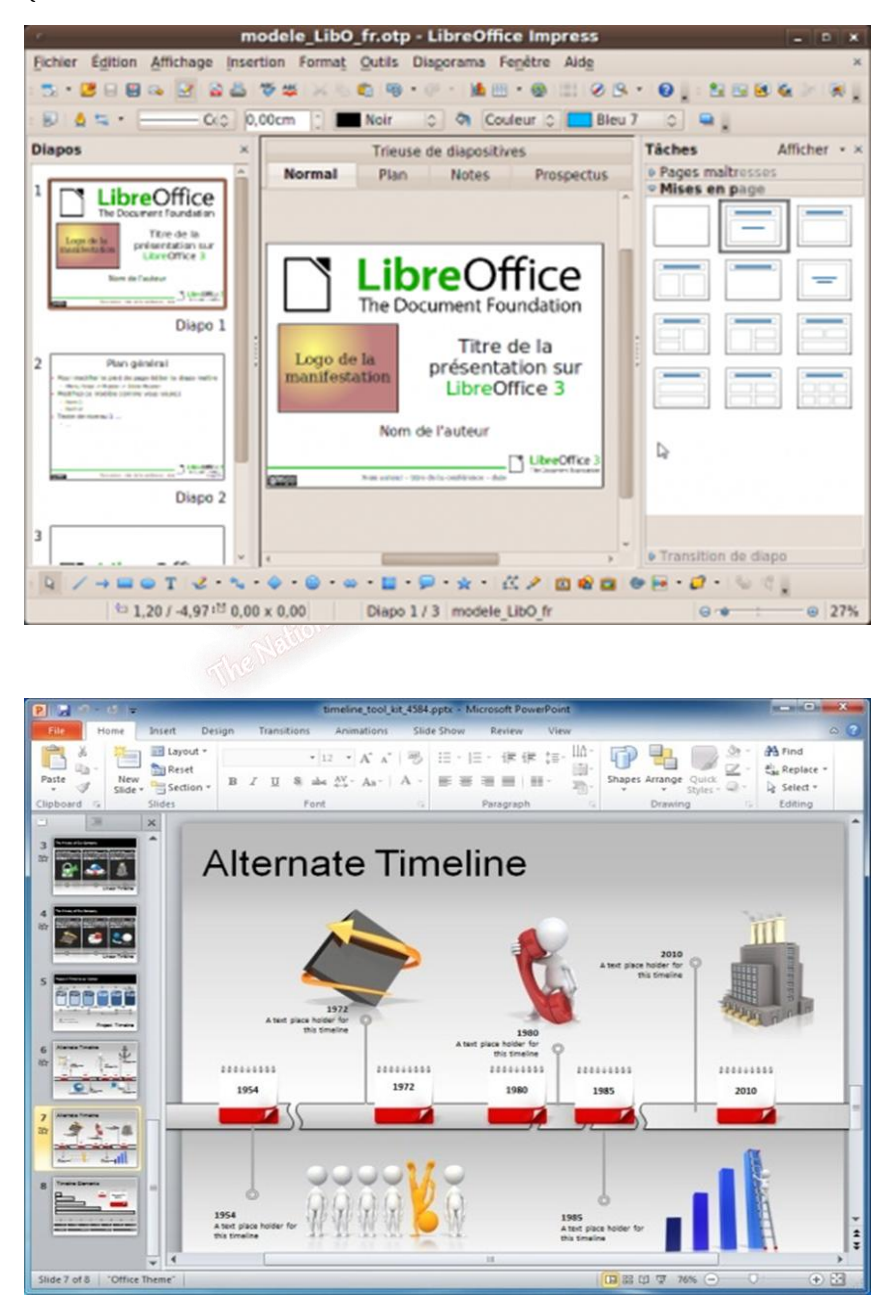

(ඉහත දැක්වෙනුගේ LibreOffice හා Microsoft Office වැඩතලයේ මුදිත පිටපත් දෙකකි. පිලිතුරු සැපයීම වශා එය භාවිත සරන්න.)

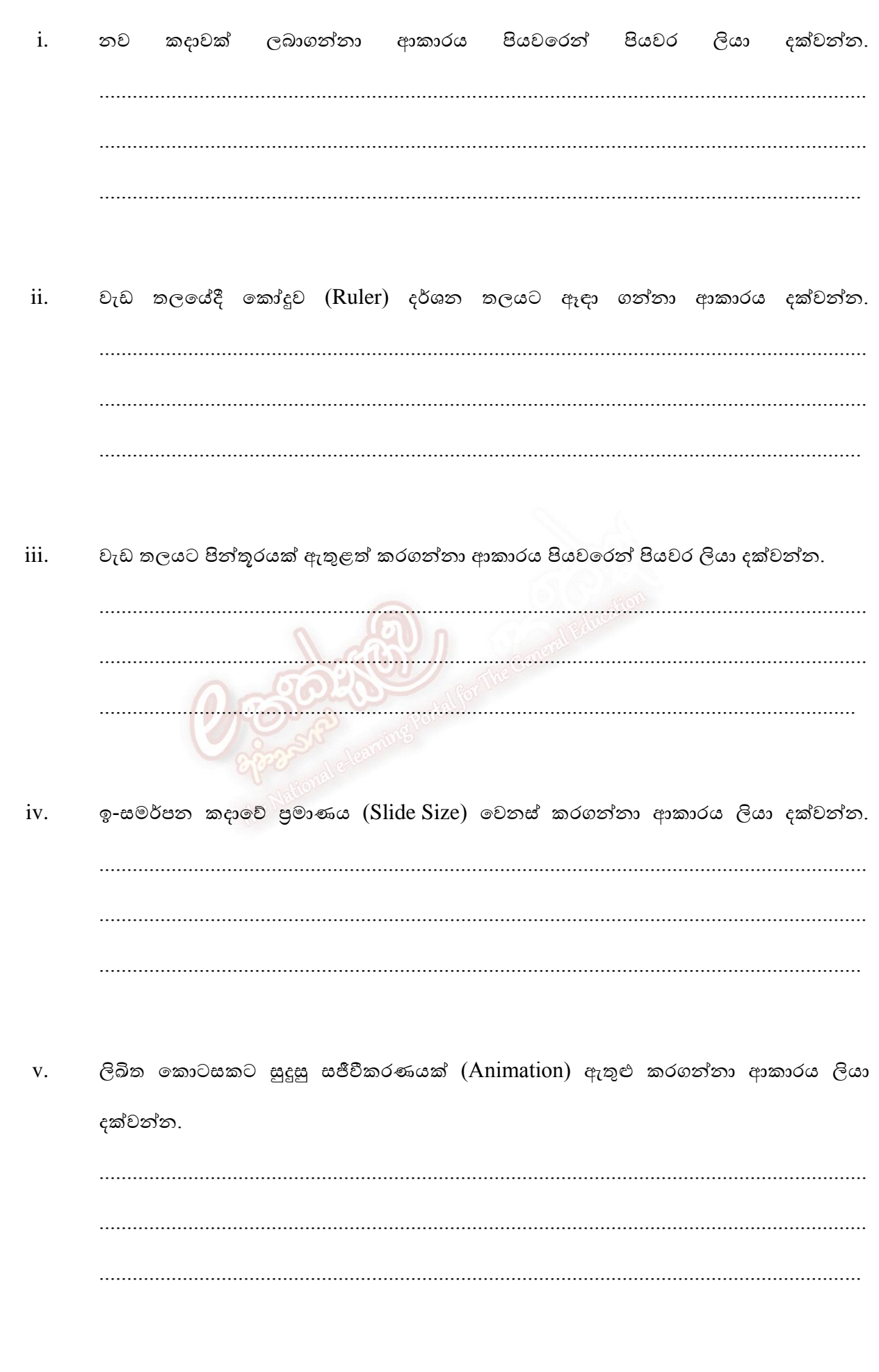

- i. සමර්පණ රාමු දසුන, කියවූම් දසුන, ගුරු කදා දසුන, කදා සුබෙදූම් දසුන.
- ii. Name.PPT, Name.PPTX, Name.PDF, Name.XLS
- iii. Entrance, Emphasis, Looping, Motion path.
- iv. විධාන තීරුව, මාතෘකා තීරුව, තත්ව තීරුව, වැඩතල තීරුව.
- v. උඩිස් පුක්ෂේපන යන්තුය, බහුමාධා පුක්ෂේපන යන්තුය, සුපිරි තිර පුක්ෂේපන යන්තුය දෘශා රාමු පුක්ෂේපන යන්තුය.
- $05.$  මෘදුකාංගයේ නමට ගැලපෙන එම මෘදුකාංගය නිපද වූ ආයතනය කඩ ඉරකින් යා කරන්න.

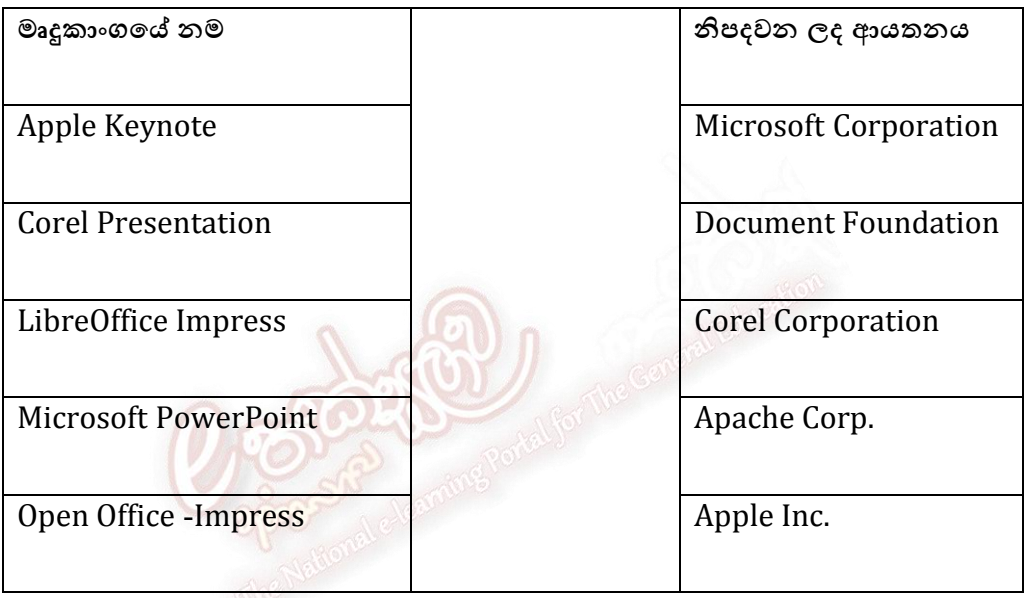

 $06.$  හරිද වැරදිද යන්න වාකා අවසානයේ ඇති කොටුව තුළ සලකුණු කරන්න.

- i. සාදාවකට දෘශා පසුරුවක් ඇතුළත් කිරීම දසුන් පටිත්ත (View) මගින් කළ හැකිය.
- ii. කදා දර්ශනය ආරම්භ කිරීම **F5** යතුරෙන් සිදු කළ හැකිය.
- $\,$ iii.  $\,$  සංසා සුඛෙඳුම් දසුනේ සිට (Slide Sorter View) කදාවේ පසු බිම වෙනස් කළ හැකිය.
- iv.  $Ctrl + N$  අළුතෙන් කදාවක් ඉ-සමර්පණයට ඇතුළත් කළ හැකිය.
- v. ඉ-සමර්පනයක් ගබඩා කිරීමේ දී .JPEG දිගුව භාවිත කළ නොහැකිය.

07.  $(a).$ ඔබ අධාගයනය කරන ඉ-සමර්පණ මෘදුකාංගයක් ඇසුරෙන් පහත දෑ කදාවක් මත සැලසුම් කරන්න.

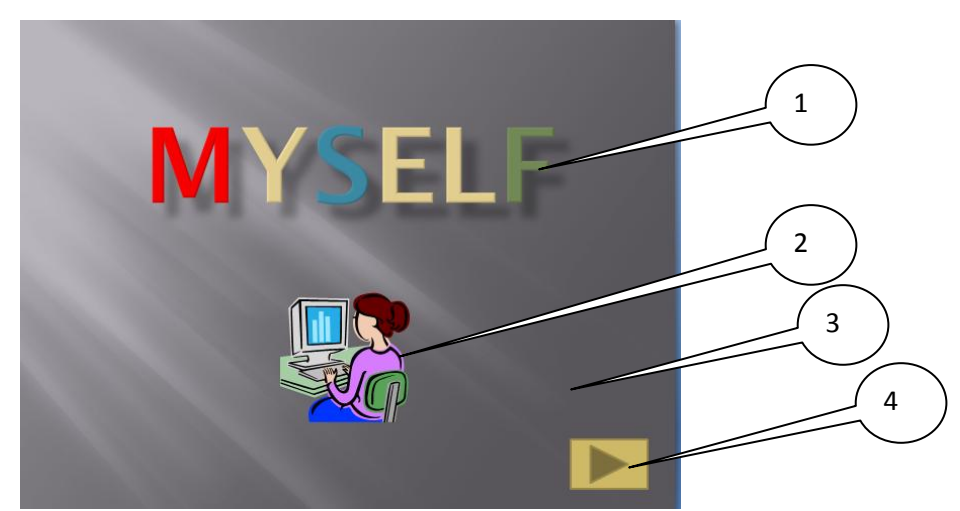

ඔබ ඉහත සැලසුම නිර්මාණය කළ ආකාරය පියවරෙන් පියවර කෙටියෙන් ලියා දක්වන්න.

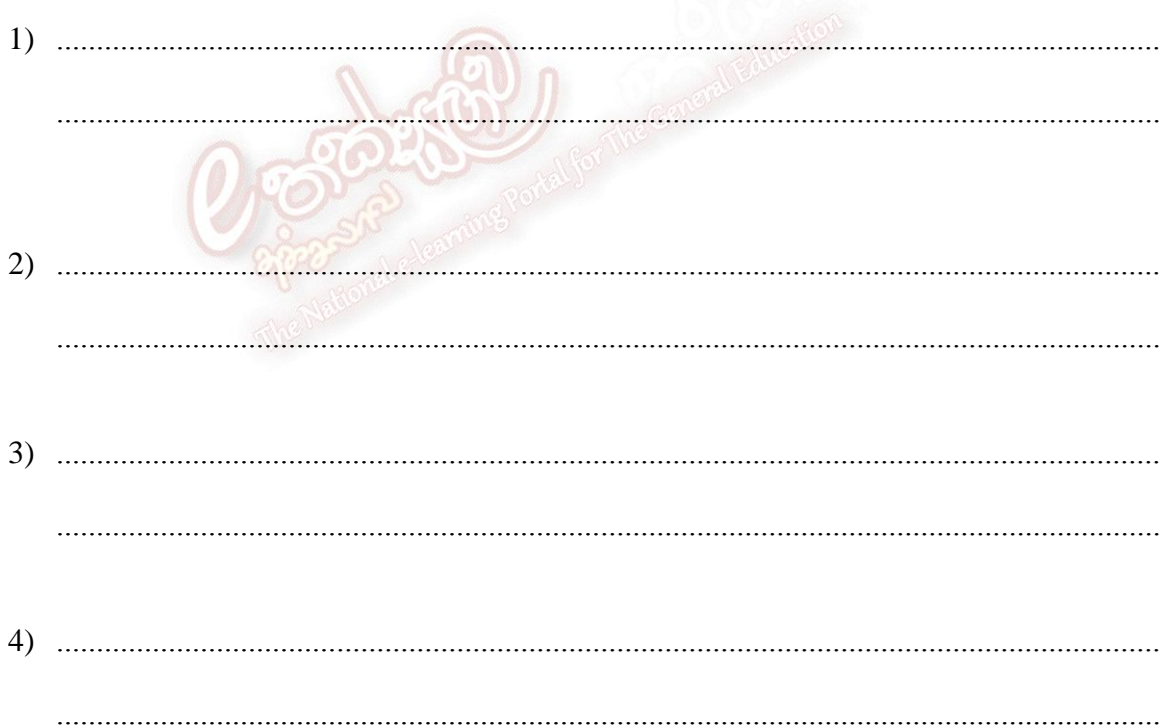

ඔබ අධායනය කරන ඉ-සමර්පණ මෘදුකාංගයක් ඇසුරෙන් පහත දෑ කදාවක් මත සැලසුම්  $(b).$ 

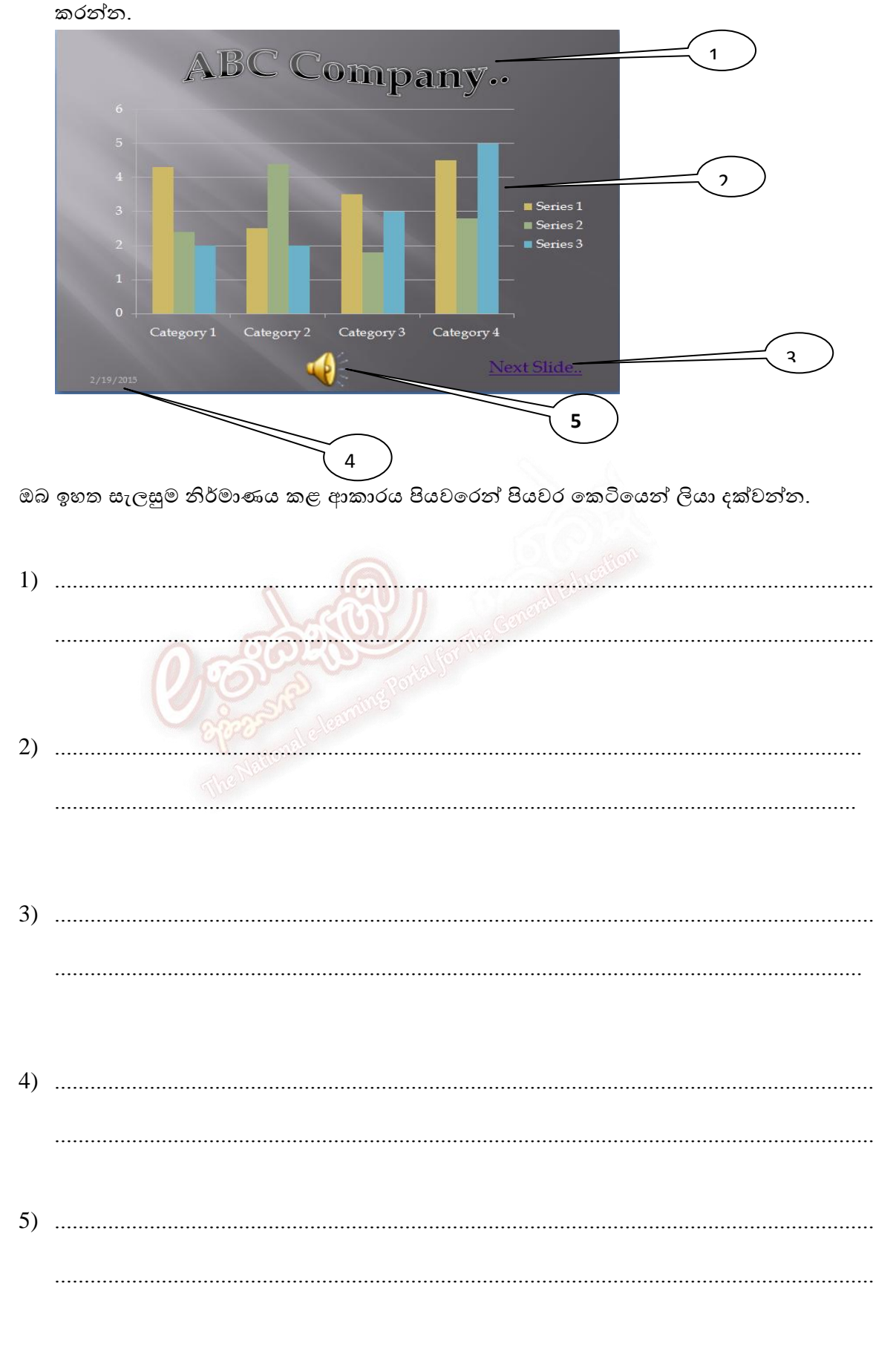

 $08.$  සාමාට පාසලේ ඉතිහාසය ගෙනහැර දැක්වීම සඳහා ඉ-සමර්පණයක් සෑදීමට අවශා වේ. අමර ඒ සඳහා සාමාට ඉ-සමර්පණයක අඩංගු විය යුතු ගුණාංග පිළිබඳ ව උපදෙස් ලබා දෙයි. ඔබ අමර යැයි සිතාගෙන සාමාට ලබා දෙන උපදෙස් විගුහ කරමින් කතාවක් කරන්න.

## $09.$  පිළිතුරු සපයන්න.

- i. ඉ-සමර්පණවල පොදු ලකුණ 5 ක් ලියන්න.
- $ii.$  ඉ-සමර්පණයක් යනු කුමක් ද ?
- iii. ඉ-සමර්පණ මෘදුකාංග 5 ක් ලියන්න.
- $\,$ iv.  $\,$  ඉ-සමර්පණයක් නිර්මාණය කිරිමේදී සැලකිලිමත් විය යුතු කරුණු මොනවා ද  $?$
- v. ඉ-සමර්පණකින් ඉටුකරගත හැකි පුයෝජන 5 ක් ලියන්න.
- vi. ස්ලයිඩයක් තුළ අන්තර්ගත කළ හැකි වස්තූන් 5 ක් ලියන්න.
- vii.  $\circ$  ඔබට හැතෙන පරිදි ඉ-සමර්පණයක් ඉදිරිපත් කරමින් කටයුතු කළ හැකි අවස්ථා  $5$  ක් ලියා දක්ලන්න.
- viii. විදාූත් පුදර්ශකයක අඩංගු කළ හැකි බහු මාධා (Multimedia) නම් කරන්න.
- ix. විදාූත් පුදර්ශකයක් සැකසූ පසුව එය පුදර්ශනය කිරීමට යොදාගත හැකි බාහිර පුදර්ශක උඳසරණ / උඳාංග තමොනලා ද?
- x. සමර්පණ ඉදිරිපත් කිරීම සඳහා භාවිත කරන ලද පුක්ෂෙපණ උපකරණ විකාශනය පිළිතලලින් ලියා දක්ලන්න.
- xi. ඉගෙනුම් කටයුතු සඳහා ඉ-සමර්පණයක් යොදාගත හැකි ආකාරය කෙටියෙන් විගුහ සරන්න.
- xii. ඉ-සමර්පණයක් සහ වදන් සැකසුම් ලිපියක් අතර ඇති වෙනස්කම් පහක් ලියා දක්වන්න.
- $10.$  පහත උපදෙස් අනුගමනය කරමින් කුඩා වාහයෘතියක් සකසන්න.

## වාහයෙහිගේ සීමාවන්.

- උපරිමය කදාවන්  $10$  සීමා විය යුතුය.
- තඳොදු තෝතගෝලක්, දාතම ශා සදා අංසය සියළුම සදාලන්හි එසම ව්ථානයස ප්රදපනනය විය යුතුය.
- කදා සංකුමණය සඳහා කියාකාරී බොත්තම් (action buttons) ඇතුළත් විය යුතුය.
- $\bullet$  ගබ්ද හා වීඩියෝ පසුරු එක බැගින්වත් කදාවක අඩංගු විය යුතුය.
- $\bullet$  ගම්බ වාහයෙතියට අදාල තොරතුරු උකහාගත හැකි සම්බන්ධයක් සහිත අන්තර්ජාලයට පිවිසිය ශැකි වම්බන්ධස පුරුසක් අඩංගු සරන්න.
- සුදුසු ගැලපෙන සංකුමණ හා සජීවීකරණ ඇතුළත් කරන්න.
- අදාල ඉ-සමර්පණය වාහපෘතියේ අත් පතිකාවක් (Handouts) මුදුණයකරන්න.

ඉහත සීමාවන් අනුගමනය කරමින් සුදුසු මාතෘකාවක් යටතේ පාසල් ශිෂා සභාවකට ඉදිරිපත් කිරීමට ගුණාත්මක ඉ-සමර්පණයක් නිර්මාණය කරන්න.